### SMART LEARNING - FOR USE WITH THE MOBILE INTERACTIVE PDF Apps FROM www.technologystudent.com WORLD ASSOCIATION OF TECHNOLOGY TEACHERS https://www.facebook.com/groups/254963448192823/ www.technologystudent.com © 2020 V.Ryan © 2020 **USING FELT PENS** Complete the two shading exercises, using felt pens. Remember to use both fine and brush type felt **FINE AND BRUSH PENS** pens, to produce a 3D effect. (Follow the App, for every stage of applying colour). TO ANSWER ALL THE QUESTIONS. **RENDERING TECHNIQUES** YOU WILL NEED TO DOWNLOAD . USING FELT PENS - fine THE 'RENDERING WITH FELT PENS' APP, FROM THE INTERACTIVE **MOBILE APP SECTION OF** 2. VIDEO SHOWING THE www.technologystudent.com **TECHNIQUE ABOVE EXPLODED DRAWING** V.Ryan © 2020 3. DRAWING A CRAFT KNIFE LINK http://www.technologystudent.com/mobapps/shading2.pdf PENS AND COLOURED **PENCILS** Once you have downloaded the App, you can use it to navigate the 4. MP3 PLAYER - DRAW AND RENDER website. You may need to follow the YOUR COLOUR RENDERING links on each page of the App, to research / complete answers to all **RENDERING THE MP3** the questions. **ARE YOU READY? USE THE MOBILE App!!** Draw this felt pen, using the same shading **ASSEMBLED PEN** techniques. V.Ryan © 2020 YOUR COLOUR RENDERING

**HELPFUL LINK:** http://www.technologystudent.com/mobapps/shading2.pdf

# SMART LEARNING - FOR USE WITH THE MOBILE INTERACTIVE PDF Apps FROM www.technologystudent.com B

WORLD ASSOCIATION OF TECHNOLOGY TEACHERS

https://www.facebook.com/groups/254963448192823/ www.technologystudent.com © 2020 V.Ryan © 2020

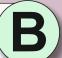

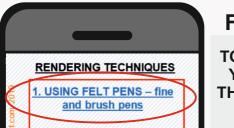

2. VIDEO SHOWING THE

PENS AND COLOURED **PENCILS** 

4. MP3 PLAYER - DRAW AND RENDER

**RENDERING THE MP3** 

**USING FELT PENS FINE AND BRUSH PENS** 

TO ANSWER ALL THE QUESTIONS. YOU WILL NEED TO DOWNLOAD THE 'RENDERING WITH FELT PENS' APP, FROM THE INTERACTIVE **MOBILE APP SECTION OF** www.technologystudent.com

#### LINK

http://www.technologystudent.com/mobapps/shading2.pdf

Once you have downloaded the App, you can use it to navigate the website. You may need to follow the links on each page of the App, to research / complete answers to all the questions.

**ARE YOU READY? USE THE MOBILE App!!** 

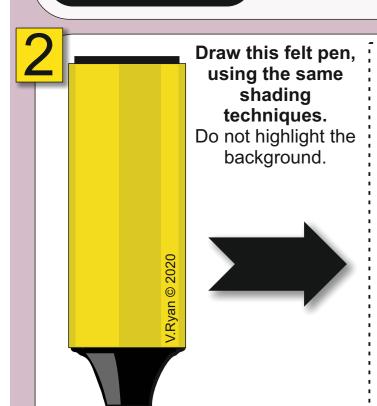

Copy the two felt pens seen below and include the highlighted area. Remember to use both fine and brush type felt pens to produce a 3D effect. (Follow the App, for every stage of applying colour).

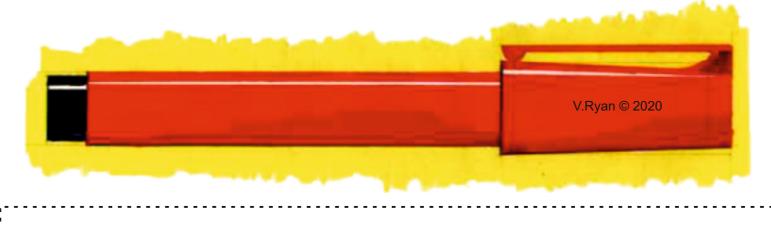

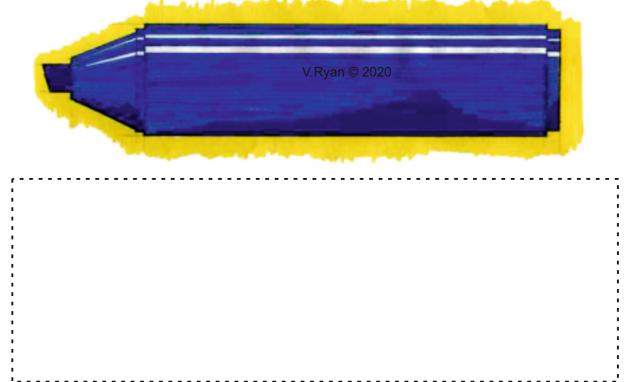

**HELPFUL LINK:** http://www.technologystudent.com/mobapps/shading2.pdf

## SMART LEARNING - FOR USE WITH THE MOBILE INTERACTIVE PDF Apps FROM www.technologystudent.com

WORLD ASSOCIATION OF TECHNOLOGY TEACHERS

https://www.facebook.com/groups/254963448192823/ www.technologystudent.com © 2020 V.Ryan © 2020

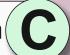

### **USING FELT PENS FINE AND BRUSH PENS**

TO ANSWER ALL THE QUESTIONS. YOU WILL NEED TO DOWNLOAD THE 'RENDERING WITH FELT PENS' APP, FROM THE INTERACTIVE **MOBILE APP SECTION OF** www.technologystudent.com

#### LINK

http://www.technologystudent.com/mobapps/shading2.pdf

Once you have downloaded the App, you can use it to navigate the website. You may need to follow the links on each page of the App, to research / complete answers to all the questions.

**ARE YOU READY? USE THE MOBILE App!!** 

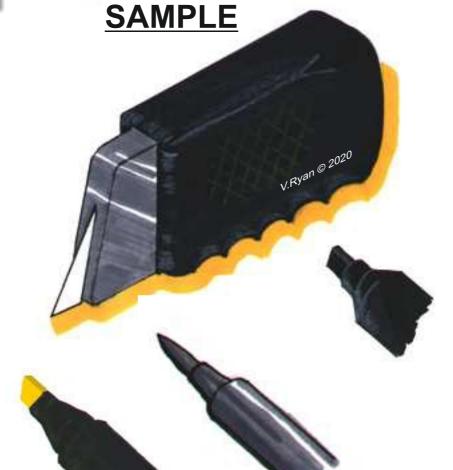

Opposite, is a typical large craft knife. Complete the shading below, using the three types of felt pen, shown underneath the sample. Remember to use both fine and brush type felt pens, to produce a 3D effect. A white coloured pencil can also be used to add further detail. (Follow the App, for every stage of applying colour).

RENDERING TECHNIQUES

**USING FELT PENS - fine** 

PENS AND COLOURED

Draw this craft knife, using the same shading techniques.

Do not highlight the background.

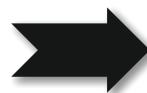

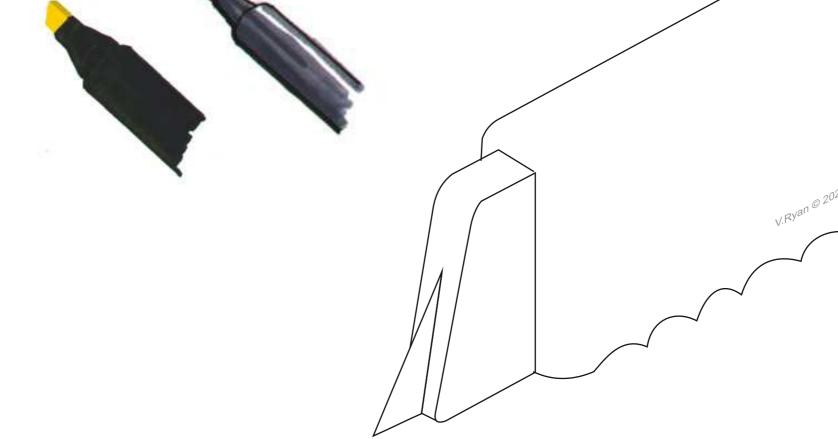

**HELPFUL LINK:** http://www.technologystudent.com/mobapps/shading2.pdf

# SMART LEARNING - FOR USE WITH THE MOBILE INTERACTIVE PDF Apps FROM www.technologystudent.com

WORLD ASSOCIATION OF TECHNOLOGY TEACHERS

https://www.facebook.com/groups/254963448192823/

www.technologystudent.com © 2020 V.Ryan © 2020

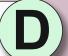

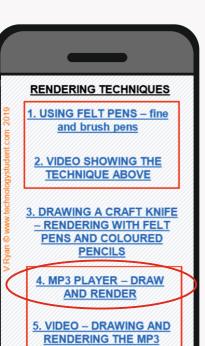

### USING FELT PENS FINE AND BRUSH PENS

TO ANSWER ALL THE QUESTIONS, YOU WILL NEED TO DOWNLOAD THE 'RENDERING WITH FELT PENS' APP, FROM THE INTERACTIVE MOBILE APP SECTION OF www.technologystudent.com

#### LINK

http://www.technologystudent.com/mobapps/shading2.pdf

Once you have downloaded the App, you can use it to navigate the website. You may need to follow the links on each page of the App, to research / complete answers to all the questions.

ARE YOU READY?
USE THE MOBILE App!!

MENU S 2020

The same MP3 Player is seen as a 'front' view. Add appropriate colour and shade, using felt pens.

A basic MP3 (music) player is seen opposite. Using the isometric grid below, complete the drawing, adding colour and shade, with felt pens.

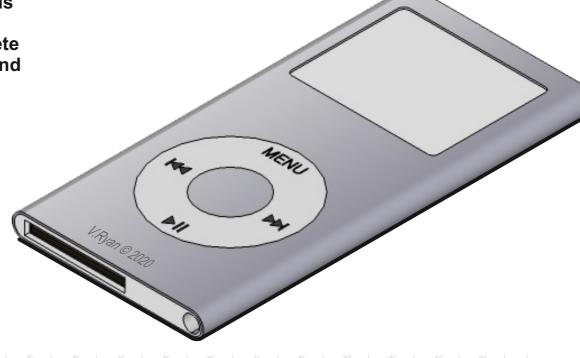

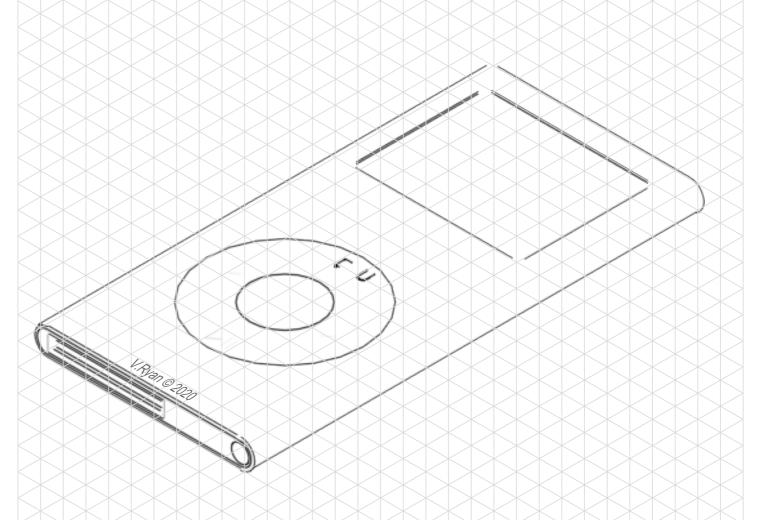

HELPFUL LINK: http://www.technologystudent.com/mobapps/shading2.pdf